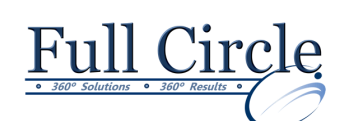

## **MICROSOFT OFFICE WORD 2016**

## **STYLES, LAYOUTS, GRAPHICS & NEWSLETTER FEATURES**

**[View Schedule](http://www.fullcirclecomputing.com/Schedules/13Schedule-Microsoft-Word-2013.html) [Register Now](http://www.fullcirclecomputing.com/?page_id=5619) Reviewing New 2016 Word Interface Formatting Efficiently with Styles** Using the Quick Styles Gallery Using the Style Inspector Managing Styles Creating & Applying Styles Adding a Style to the Quick Styles Gallery Editing an Existing Style Clearing Formats & Styles • Deleting a Style **Using Indentation to Manage Text Layout** Changing the Left Indent Indenting the First Line Creating a Hanging Indent Creating a Right Indent **Formatting with Document Themes** Selecting a Theme Creating New Theme Colors & Fonts Changing Theme Effects **Save Keystrokes with QuickParts & Fields** Creating a QuickPart Adding QuickParts to a Document Inserting Document Property Fields Using the Building Blocks Organizer **Create & Format Newsletter-Style Columns** Creating Newsletter-style Columns • Navigating Columns Changing the Number of Columns Changing Column Width & Spacing Adding a Vertical Line between Columns Balancing Column Length **Managing Documents In Outline View** Creating an Outline Working in Outline View Collapsing/Expanding Outline Headings Displaying Outline Heading Levels Moving an Outline Heading or Body Text Numbering the Outline Levels Displaying/Hiding Outline Text Formats **Inserting Pictures & WordArt** Inserting Clip Art Inserting & Formatting Pictures Creating & Formatting WordArt Objects Using Advanced Layout Options Creating Watermarks **Enhancing with SmartArt Graphics** Creating SmartArt Graphics Changing Colors of a SmartArt Graphic Applying a SmartArt Graphic Style **Creating Charts Using Word & Excel Data** Creating a Chart Editing the Datasheet Adding a Chart Title Changing the Chart Type Creating a Chart from Excel **Saving Time with Templates** • Selecting Existing Templates Creating & Modifying a Template • Deleting Templates **Customizing Word Preferences** Changing the Default Font Attributes

- **Using Lines & Shapes for Impact**
	- Creating a Drawing Object
	- Selecting Filled & Unfilled Objects
	- Moving & Resizing an Object
	- Drawing with & Without the Drawing Canvas
	- Drawing & Formatting Lines
	- Changing & Removing the Fill Color
	- Adding a 3-D Effect
	- Layering Text & Objects
	- Deleting an Object
- Changing the Default Page Settings
- Setting Word Options
- Modifying Default File Locations
- Customizing the Quick Access Toolbar

**[www.fullcirclecomputing.com](http://www.fullcirclecomputing.com/) Phone: 610-594-9510**